EmblemHealth

そうち してんてんのうち

# Group Overview: Add Subscriber

Quick Reference Guide (QRG)

This Quick Reference Guide (QRG) will provide an overview on the process of adding an employee.

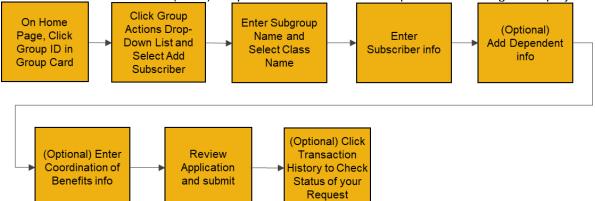

Let us look at the steps in detail for adding an employee.

| E<br>Step 1:                                                                                   | 1. From th      | e EmblemHealt                           | h <b>Home</b> page, cl                         | lick the relevant <b>C</b>            | Group ID.                            |
|------------------------------------------------------------------------------------------------|-----------------|-----------------------------------------|------------------------------------------------|---------------------------------------|--------------------------------------|
| 衬 EmblemHealth                                                                                 |                 |                                         |                                                |                                       | 🌲 🙆 Lauren Lewis 🔻                   |
| Home Roster Management 🗸                                                                       | ✓ Billing Tr    | ansaction History Find                  | l Care Secure Messagin;                        | g User Management 🗸                   | More 🗸                               |
|                                                                                                |                 | 2<br>                                   | 3                                              |                                       |                                      |
| - Group 2773<br>Welcome<br>Group 2773                                                          |                 |                                         |                                                |                                       |                                      |
| EmblemHealth Study Finds Pul<br>Attitudes toward Prevention M<br>Drastically Change as Awarene | easures         | EmblemHealth Laur<br>Enhancements to In | aches Member<br>approve Quality of Care        | EmblemHealth Ce                       | elebrates the Year of the            |
| Long-Term Presence of COVID                                                                    | <u></u>         |                                         | nd portal support the<br>parts of their health | —Lion Dancers le<br>Lunar New Year P; | ad the way during Flushing<br>arade— |
| 88                                                                                             |                 | •                                       | • •                                            |                                       |                                      |
| Group                                                                                          |                 |                                         |                                                |                                       |                                      |
| Group ID Group Name                                                                            | Monthly Premium | Subscriber Count                        | Dependent Count                                | Original Effective Date               | Group Renewal Date 01/01/2022        |
| Group 2773                                                                                     | 973,292.10      | 50                                      | <u>17</u>                                      | 01/01/2015                            | 01/01/2022                           |

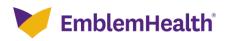

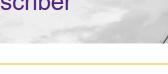

Step 2:

The Group Summary screen displays.

1. Click Add Subscriber from the Group Actions drop-down menu.

| н | ome > Group Summary                                                         |                              |                                       |                                    |                                                   |
|---|-----------------------------------------------------------------------------|------------------------------|---------------------------------------|------------------------------------|---------------------------------------------------|
|   |                                                                             |                              | - GROUP 2773                          |                                    |                                                   |
|   |                                                                             |                              | Group Summary                         |                                    |                                                   |
|   |                                                                             |                              | ,                                     |                                    |                                                   |
| 0 |                                                                             |                              |                                       |                                    | Group Actions V                                   |
|   | Group Address<br>10 RESEARCH PARKWAY SUITE 200<br>New York, New York, 10004 | <b>Tax Id</b><br>260076477   | Monthly Premium<br>\$43,242.16        | Enrolled Subscribers*<br>36        | Export Member Roster<br>Update Group Contact Info |
|   | Enrolled Dependents*<br>17                                                  | New Hire Waiting Period<br>O | Original Effective Date<br>01/01/2019 | Coverage Start Date*<br>01/01/2019 |                                                   |
|   | Coverage End Date<br>-                                                      | Term Date                    | <b>Status</b><br>Active               |                                    |                                                   |
|   | * - Dynamically Updated Field                                               |                              |                                       |                                    |                                                   |

| Step 3:                             | <ol> <li>The Add Subscriber screen displays.</li> <li>Enter the Subgroup Name.</li> <li>Enter Class Name* in the type-ahead field.</li> <li>Select the Class Name from the drop-down menu.</li> <li>Click Next.</li> </ol> |
|-------------------------------------|----------------------------------------------------------------------------------------------------|
| Home > Add Subscriber               |                                                                                                    |
|                                     | Group Information                                                                                                    |
|                                     | Group Information                                                                                                    |
| Group Name*<br>Group 2773           |                                                                                                    |
| Subgroup Name*<br>1001 - Group 2773 |                                                                                                    |
| Class Name*                         | ~                                                                                                    |
|                                     | *Required information                                                                                                    |
|                                     | Cancel                                                                                                    |

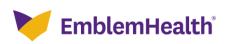

| Subscriber                  |      |                           |                 |                  |   |
|-----------------------------|------|---------------------------|-----------------|------------------|---|
|                             |      | Employer Census           | 00              | •                |   |
| <                           |      | Employ                    | yer Census      |                  |   |
| scriber Info<br>First Name* |      | Last Name*                | Gender<br>Other | ✓ Date of Birth* | 1 |
| Marital Status              | ~    | Relationship*<br>Employee | ✓ SSN*          |                  |   |
| Street Address*             |      |                           |                 |                  |   |
| Zip Code*                   |      | City*                     | State*          | County*          |   |
| Home Phone Numbe            | ir — | Mobile Phone Number       | Email           |                  |   |
| Race                        |      |                           |                 |                  | • |
| Ethnicity                   |      |                           | Language        |                  |   |
| Medical Plans               |      |                           |                 |                  | - |
| Status<br>Active            |      | Coverage Start Date*      | iii Hire Date*  | 節                |   |
| clude Dependent(s)          |      |                           |                 |                  |   |
| ctude Dependent(s)          |      |                           |                 |                  |   |

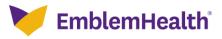

|                   | Over            | view                        | - A0                             | u st                          | IDSCI                                              | ibei                            | 2            | /        |                      |      |
|-------------------|-----------------|-----------------------------|----------------------------------|-------------------------------|----------------------------------------------------|---------------------------------|--------------|----------|----------------------|------|
| Step              | 5:              | 1. Clio<br>Not              | ck <b>Yes</b> c<br>:e: In this e | or <b>No</b> ba<br>example, v | enefit (CC<br>sed on th<br>we are choo<br>drop-dov | ne detail<br>osing <b>Yes</b>   | s availab    |          | splays.              |      |
| ə > Add Subscr    | <sup>iber</sup> | Coc                         | •<br>ordinati                    | (COB)                         | o<br>nation of Benefit<br>) Information<br>Benefit | (СОВ)                           |              | ation    |                      |      |
| Does this e       | mployee or er   | mployee's far<br>Yes        | nily have co                     | verage throu                  | ugh another h                                      | ealth plan?                     | •            | No       |                      |      |
| •Will the er      | mployee or th   | e employee's<br>Yes         | family rema                      | in enrolled                   | in the other                                       | health plan                     | ?            | No       |                      |      |
|                   | Relationship    | First Name of<br>the Policy | Last Name of<br>the Policy       | Type of<br>Coverage *         | Other<br>insurance                                 | Insurance<br>Policy<br>Number * | Start Date * | End Date | Insurance<br>Order * |      |
| Member<br>Name    |                 | Holder *                    | Holder *                         |                               | carrier name                                       |                                 |              |          |                      |      |
|                   | Employee        | Holder *<br>Katharine       | Holder *<br>Hepburn              |                               | carrier name                                       |                                 | 05-01-2022   |          |                      | Edit |
| Name<br>Katharine | Employee        | Katharine                   |                                  | ərs*                          |                                                    |                                 | 05-01-2022   |          |                      | Edit |
| Name<br>Katharine | Employee        | Katharine                   | Hepburn                          | ərs*                          | Carrier name                                       |                                 | 05-01-2022   |          |                      | Edit |

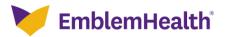

| Step                                          | 6:                    | 1. Se<br>m<br>2. Er<br>3. Se                      | elect <b>Typ</b><br>enu.<br>hter <b>Othe</b>                                                                                                    | on of Bene<br>e of Cove<br>er insuran<br>End Date. | erage and ce and                                                              | nd Insur                                            | ance Or     | der fro  | m the drop       |              |
|-----------------------------------------------|-----------------------|---------------------------------------------------|----------------------------------------------------------------------------------------------------|----------------------------------------------------|-------------------------------------------------------------------------------|-----------------------------------------------------|-------------|----------|------------------|--------------|
| <b>V</b>                                      | EmblemHeal            |                                                   |                                                                                                    |                                                    |                                                                               |                                                     |             |          | 🐥 😫 Lau          | rren Lewis 🔻 |
| Home                                          | Roster Manage         |                                                   | iber Name<br>harine Hepburn                                                                                                    | 1                                                  |                                                                               |                                                     |             | s <      | ✓ Co-browsing wi | ith Agent    |
| ome > Add Subscri                             | ber                   |                                                   | itionship<br>ployee                                                                                                    |                                                    |                                                                               |                                                     |             |          |                  |              |
|                                               |                       |                                                   | Name of the Poli<br>harine                                                                                                    | icy Holder *                                       | Last I<br>Hept                                                                | Name of the Poli<br>ourn                            | cy Holder * | _        |                  |              |
|                                               |                       |                                                   | e of Coverage *<br>commercial                                                                                                    |                                                    | ✓ Other                                                                       | <sup>·</sup> insurance carrie<br>NA                 | r name *    |          |                  |              |
|                                               | Does this e           | 11130                                             | rance Policy Num<br>458239481                                                                                                    | ber *                                              |                                                                               | Date *<br>1-2022                                    |             | 1        |                  |              |
|                                               | ·Will the er          | nployee End                                       | I Date                                                                                                    |                                                    |                                                                               | ance Order *<br>ondary                              |             | ~        |                  |              |
|                                               |                       | *Re                                               | quired informatio                                                                                                    | on                                                 |                                                                               |                                                     |             |          |                  |              |
|                                               |                       |                                                   |                                                                                                    | Cancel                                             |                                                                               | Save                                                |             |          |                  |              |
| Step                                          | 7:                    |                                                   | odated C<br>ick <b>Next</b> .                                                                                                    | oordinatio                                         |                                                                               |                                                     | DB) Infor   | mation   | screen dis       | splays.      |
| Step                                          |                       |                                                   |                                                                                                    | oordinatio                                         |                                                                               |                                                     | )B) Infor   | mation   | screen dis       | splays.      |
| e > Add Subsci                                | riber_                | 1. Ci                                             | ordinat                                                                                                    | oordinatio                                         | n of Be<br>on of Benefit<br>formation                                         | nefit (CC                                           |             |          | screen dis       | splays.      |
| e > Add Subscr                                | riber                 | 1. CI<br>mployee's fa                             | ordinat                                                                                                    | oordinatio                                         | n of Be<br>on of Benefit<br>formation<br>enefit<br>a another h                | nefit (CC<br>(COB)  <br>ealth plan?                 |             | ation    | screen dis       | splays.      |
| e > Add Subscr                                | riber                 | 1. CI<br>mployee's fa                             | ordinat<br>sfamily remains                                                                                                    | oordinatio                                         | n of Be<br>on of Benefit<br>formation<br>enefit<br>a another h                | nefit (CC<br>(COB)  <br>ealth plan?                 |             | ation    | screen dis       | splays.      |
| e > Add Subscr                                | riber                 | 1. Cl<br>mployee's fa<br>Yes<br>e employee        | ordinat<br>sfamily remains                                                                                                    | oordinatio                                         | n of Be<br>on of Benefit<br>formation<br>enefit<br>a another h                | nefit (CC<br>(COB)  <br>ealth plan?                 |             | ation    | screen dis       | splays.      |
| e > Add Subscr                                | riber                 | 1. CI<br>mployee's fa<br>Yes<br>e employee<br>Yes | Condinat<br>Condinat<br>Unity have co<br>S family remains<br>S family remains<br>S family | oordinatio                                         | n of Be<br>on of Benefit<br>formation<br>enefit<br>a another h<br>the other h | nefit (CC<br>(COB)<br>ealth plan?<br>eealth plan?   |             | ation    | screen dis       | splays.      |
| e > Add Subscr<br>Does this e<br>•Will the en | niber<br>mployee or e | 1. CI<br>mployee's fa<br>Yes<br>e employee<br>Yes | ick Next.<br>•<br>•<br>•<br>•<br>•<br>•<br>•<br>•<br>•<br>•<br>•<br>•<br>•                                                                                                    | oordinatio                                         | n of Be<br>on of Benefit<br>formation<br>enefit<br>the other h                | nefit (CC<br>(COB) I<br>ealth plan?<br>realth plan? | nform       | No<br>No | Insurance        | Edit         |

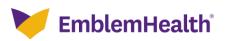

| and the second second |                                                                                       |                                                                                                    |   |
|-----------------------|---------------------------------------------------------------------------------------|----------------------------------------------------------------------------------------------------|---|
| Step 8:               | display.<br>1. For the question, "Do yo                                               | have selected, the Add Your Provider screen may<br>ou already have a participating Primary Care<br>h to find one now?" select <b>Yes</b> or <b>No</b> .<br><i>i</i> ill choose <b>Yes</b> . | , |
| Home > Add Subscriber |                                                                                       |                                                                                                    | _ |
|                       | o o Ac                                                                                | dd Your Provider                                                                                                    |   |
|                       | < Add You                                                                             | r Provider                                                                                                    |   |
|                       | Please add your P                                                                     | rimary Care Provider.                                                                                                    |   |
|                       | Primary Care Provider Information                                                     |                                                                                                    |   |
|                       | Do you already have a participating Primary Care Provi<br>Yes                         | ider or do you wish to find one now?*                                                                                                    |   |
| L                     |                                                                                       |                                                                                                    |   |
| Salact mamba          | r(s) to add or change PCP.                                                            |                                                                                                    |   |
|                       | Relationship PCP First Name PCP Last Name                                             | PCP ID PCP Effective Date Add/Change PCP                                                                                                    |   |
| Katharine Hepburn     | Employee                                                                              | Edit                                                                                                    |   |
|                       | *Required information                                                                 |                                                                                                    |   |
|                       |                                                                                       | Next                                                                                                    |   |
|                       | r                                                                                     | VEAL                                                                                                    |   |
|                       | Ca                                                                                    | ancel                                                                                                    |   |
|                       |                                                                                       |                                                                                                    |   |
| Step 9:               | The "Select member(s) to a<br>1. Select the <b>Update I</b><br>2. Click <b>Save</b> . | idd or change PCP." screen displays.<br><b>PCP</b> checkbox.                                                                                                    |   |
| EmblemHea             | llth                                                                                  | 💂 🤮 Lauren Lewis                                                                                                    | - |
| Home Roster Mana      | Member Name                                                                           | Relationship                                                                                                    |   |
|                       | Katharine Hepburn                                                                     | Employee                                                                                                    |   |
| Home > Add Subscriber | PCP First Name                                                                        | PCP Last Name                                                                                                    |   |
|                       |                                                                                       |                                                                                                    |   |
|                       | PCP ID                                                                                | PCP Effective Date                                                                                                    |   |
|                       | ☑ Update PCP                                                                          |                                                                                                    |   |
|                       | Cancel                                                                                | Save                                                                                                    |   |
|                       | oo you already have a participating Primary Care Prov<br>'es                          | ider or do you wish to find one now?"                                                                                                    |   |
|                       |                                                                                       |                                                                                                    |   |
| Select membe          | r(s) to add or change PCP.                                                            |                                                                                                    |   |

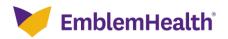

| The Add Your Provider screen displays again.<br>1. Click Next.                             |                |
|--------------------------------------------------------------------------------------------|----------------|
| Home > Add Subscriber                                                                      |                |
| O Add Your Provider                                                                        |                |
| < Add Your Provider                                                                        |                |
| Please add your Primary Care Provider.                                                     |                |
| Primary Care Provider Information                                                          |                |
| Do you already have a participating Primary Care Provider or do you wish to find one now?* |                |
| Yes                                                                                        | ~              |
|                                                                                            |                |
| Select member(s) to add or change PCP.                                                     |                |
| Member Name Relationship PCP First Name PCP Last Name PCP ID PCP Effective Date            | Add/Change PCP |
| Katharine Hepburn Employee                                                                 | Edit           |
| *Required information                                                                      |                |
|                                                                                            |                |
| Next                                                                                       |                |
| Cancel                                                                                     |                |
|                                                                                            |                |
| The Service Type screen displays.<br>1. Review the details and click Next.<br>Step 11:     |                |
| Home > Change PCP                                                                          |                |
|                                                                                            |                |
| Service Type                                                                               |                |
| Select an option below to begin your search for providers and facilities in your netv      | vork           |
| Network & Plan Name Information                                                            |                |
| Network Plan Name                                                                          |                |
| HMO Prime Network Tiered Product Risk Pl EMBLEMHEALTH HMO PREI                             | FERRED PL      |
| Choose Service Type                                                                        |                |
| Service Type                                                                               |                |
| Primary Care Provider                                                                      |                |
| Next                                                                                       |                |
| Cancel                                                                                     |                |

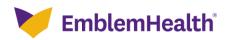

| Step 12:          | <ul><li>The Choose Specialties screen displays.</li><li>1. Select <b>Specialty</b> from the drop-down menu.</li><li>2. Click <b>Next</b>.</li></ul>                                                                                                |
|-------------------|----------------------------------------------------------------------------------------------------|
| Home > Change PCP |                                                                                                    |
| <                 | Choose Specialties                                                                                                    |
|                   | Complete the details below and click Next to continue. All fields with an asterisk * are required.                                                                                                    |
|                   | Specialty* All Specialties                                                                                                    |
|                   |                                                                                                    |
|                   | Provider First Name Provider Last Name                                                                                                    |
|                   | *Required information                                                                                                    |
|                   |                                                                                                    |
|                   | Next                                                                                                    |
|                   | Cancel                                                                                                    |
|                   |                                                                                                    |
| Step 13:          | <ol> <li>Location and Distance screen displays.</li> <li>Enter the <b>ZIP code</b>.</li> <li>Select the distance within which you want the list of providers, from the <b>Distance From</b> drop-down menu.</li> <li>Click <b>Next</b>.</li> </ol> |
| Home > Change PCP |                                                                                                    |
|                   | Logation and Distance                                                                                                    |
| <                 | Enter a zip code below, or click 'Use my location' to search for providers near you                                                                                                    |
|                   | Zipcode* Distance From                                                                                                    |
|                   | 10001 5 Miles ~                                                                                                    |
|                   | Q Use my Location                                                                                                    |
|                   | *Required information                                                                                                    |
|                   |                                                                                                    |
|                   | Next                                                                                                    |
|                   | Cancel                                                                                                    |

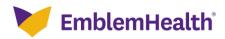

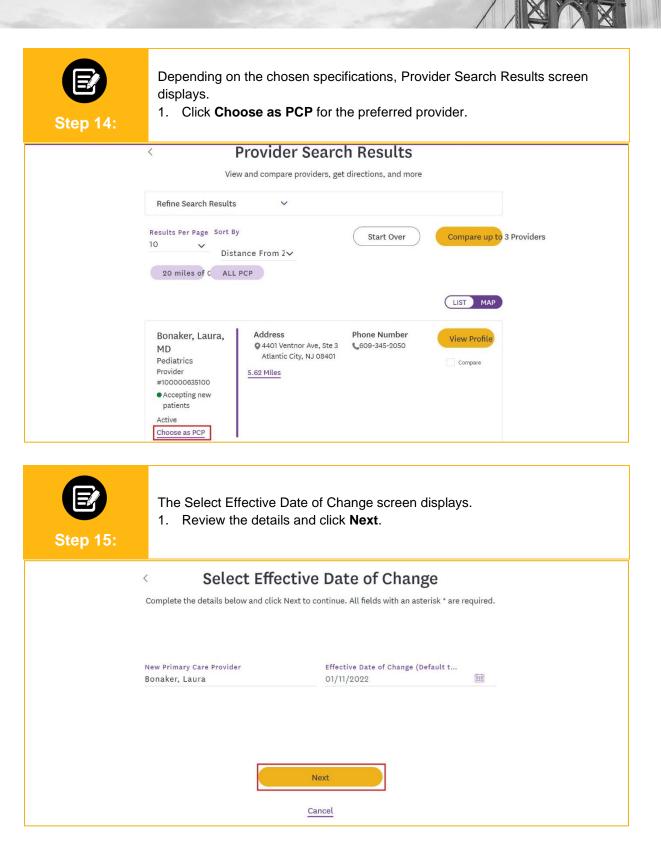

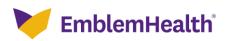

| Step 16: |                              | anges screen displa<br>details and click <b>Co</b> |                                                     |
|----------|------------------------------|----------------------------------------------------|-----------------------------------------------------|
|          | <                            | <b>Review Chang</b>                                | es                                                  |
|          | Review your F                | PCP request and click Submit to                    | make these changes.                                 |
|          | If you need to ea            | dit this information, use the Prev                 | ious button to go back.                             |
|          | Effective Date for Change    |                                                    |                                                     |
|          | Effective Date<br>01/11/2022 |                                                    |                                                     |
|          | Subscriber Primary Care      | Provider Details                                   |                                                     |
|          | Name<br>Katharine Hepburn    | Current Primary Care<br>Provider Name              | New Primary Care Provider<br>Name<br>Bonaker, Laura |
|          |                              | Confirm                                            |                                                     |
|          |                              | Cancel                                             |                                                     |

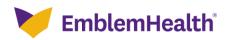

|                                 | e Review Application scre<br>Review the details and o<br>Note: Click the back button to | click <b>Submit</b> .                   |                                     |
|---------------------------------|-----------------------------------------------------------------------------------------|-----------------------------------------|-------------------------------------|
| ubscriber                       |                                                                                         |                                         |                                     |
|                                 | 0 0 0                                                                                   | Review Application                      | ]                                   |
|                                 | Review A                                                                                | pplication                              |                                     |
| Please review and con           | firm the details of your application below                                              | . You can click on a step in th         | e progress bar to make any changes. |
|                                 |                                                                                         | Employer Census                         | ~                                   |
| Subscriber In                   | formation                                                                               |                                         |                                     |
| Group<br>Group 2773             |                                                                                         |                                         |                                     |
| Subgroup Name<br>1001 - Group 2 | 773                                                                                     |                                         |                                     |
| Class                           |                                                                                         |                                         |                                     |
| First Name<br>Katharine         | Last Name<br>Hepburn                                                                    | Gender<br>Female                        | Date of Birth<br>05-12-1987         |
| Marital Status<br>Unmarried     | Relationship<br>Employee                                                                | Street Address<br>201 Bloomfield Street | Zipcode<br>10001                    |
| City<br>New York                | State<br>NY                                                                             | County<br>New York                      | Home Phone Number<br>(860) 757-5555 |
| Mobile Phone                    | Email<br>Number katharine.hepburn@cci.                                                  | SSN<br>xxx-xx-9288                      |                                     |
| Race<br>Two or More R           | aces                                                                                    |                                         |                                     |
| Ethnicity                       |                                                                                         | Language                                |                                     |
| Medical Plans<br>MH000001 - E   | MBLEMHEALTH HMO PREFERRED PLU                                                           | Status<br>Active                        | Coverage Start Date<br>05-01-2022   |
| Hire Date<br>04-20-2022         |                                                                                         |                                         |                                     |
|                                 |                                                                                         | Coordination of Benefits                | >                                   |
|                                 |                                                                                         | Add Your Provider                       | >                                   |
|                                 |                                                                                         | ıbmit                                   | ,                                   |

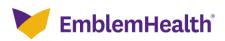

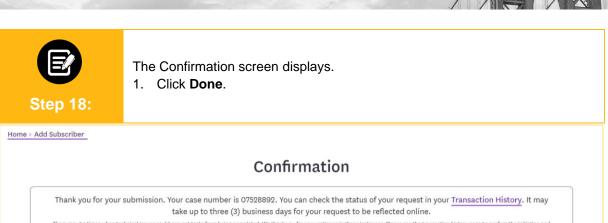

There may be times when technical issues could prevent tasks from being completed. We thank you for your patience in these instances. Please see the transaction history page to confirm the initiation and status of your portal transactions. EmblemHealth is not responsible for the portal being temporarily unavailable due to technical issues.

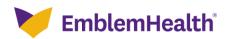

# Thank You